**Siemens PLM** Software

Greater China Technical Tips & News Hot Line:800-810-1970

2016-7-22

#### **Siemens PLM Software 技術技巧及新聞**

歡迎流覽《Siemens PLM Software 技術技巧及新聞》, 希望它能成為 Siemens PLM Software 技術支援團隊將 Siemens PLM Software 最新產品更新、技術技巧及新聞傳遞給用戶的一種途徑

### **Date: 2016/07/22**

### **NX Tips**

# 1. 零件明細表中缺少了零件

問題/症狀

我打開裝配件, 到製圖中創建了零件明細表, 但是我發現明細表中的零件比裝配導航樹中的 零件數量少, 這如何解決?

解決方法

零件明細表中的零件缺少, 這是因為在某些裝配的元件的屬性的 PLIST\_IGNORE\_MENBER 的屬性是從零件中繼承過來的.

要解決這個問題, 請按照下面的方法做:

- a) 零件的 PLIST\_IGNORE\_MEMBER 的屬性刪除, 或者
- b) 杷 PLIST\_IGNORE\_MEMBER 這個屬性的值設置成 'OFF'

删除的這個 PLIST\_IGNORE\_MEMBER 的屬性的方法:

- a) 到裝配導航器中, 選擇 component > MB3 > Make Displayed Part
- b) File > Properties, 啟動這個 Attributes 頁面

c) 技到 PLIST\_IGNORE\_MEMBER 的屬性, 選擇"Delete" 按鈕, 這樣這個屬性值就變成

Ḯ "No Value"

d) 把圖紙啟動, 重新更新一下明細表就可以了.

### **Teamcenter Tip**

# 2. 如何恢復我的 Teamcenter Home 樹下的我的保存查詢資料來

如果你誤刪除了我的保存查詢資料夾,你可以恢復它

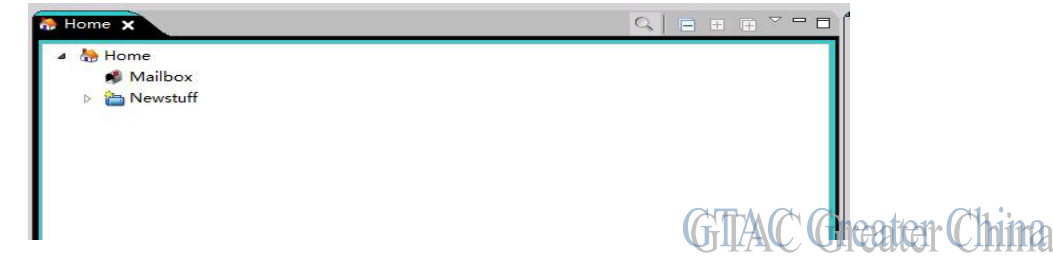

恢復的步驟:

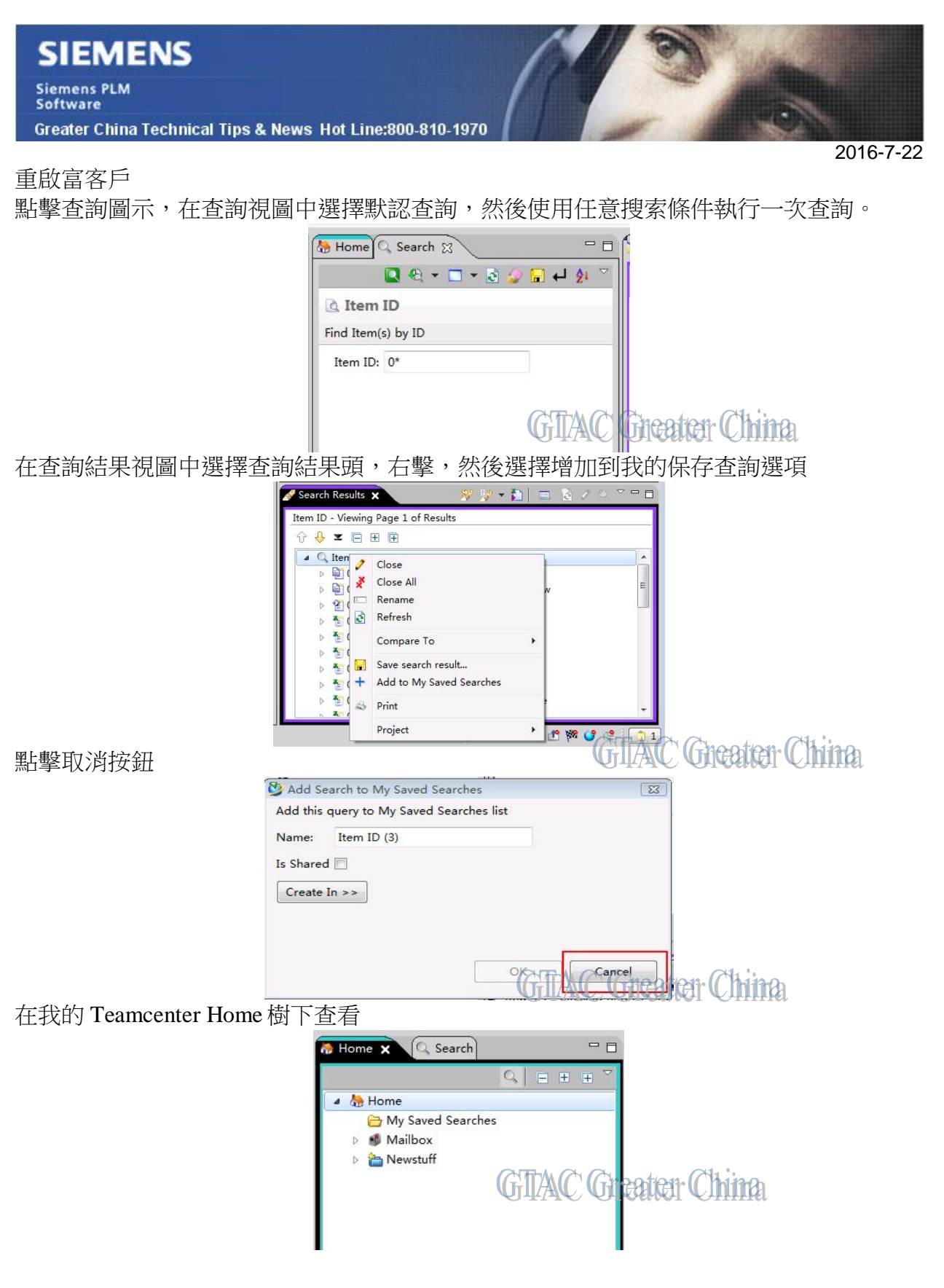

**Teamcenter Tips**

3. 如何凍結結構管理器中的列

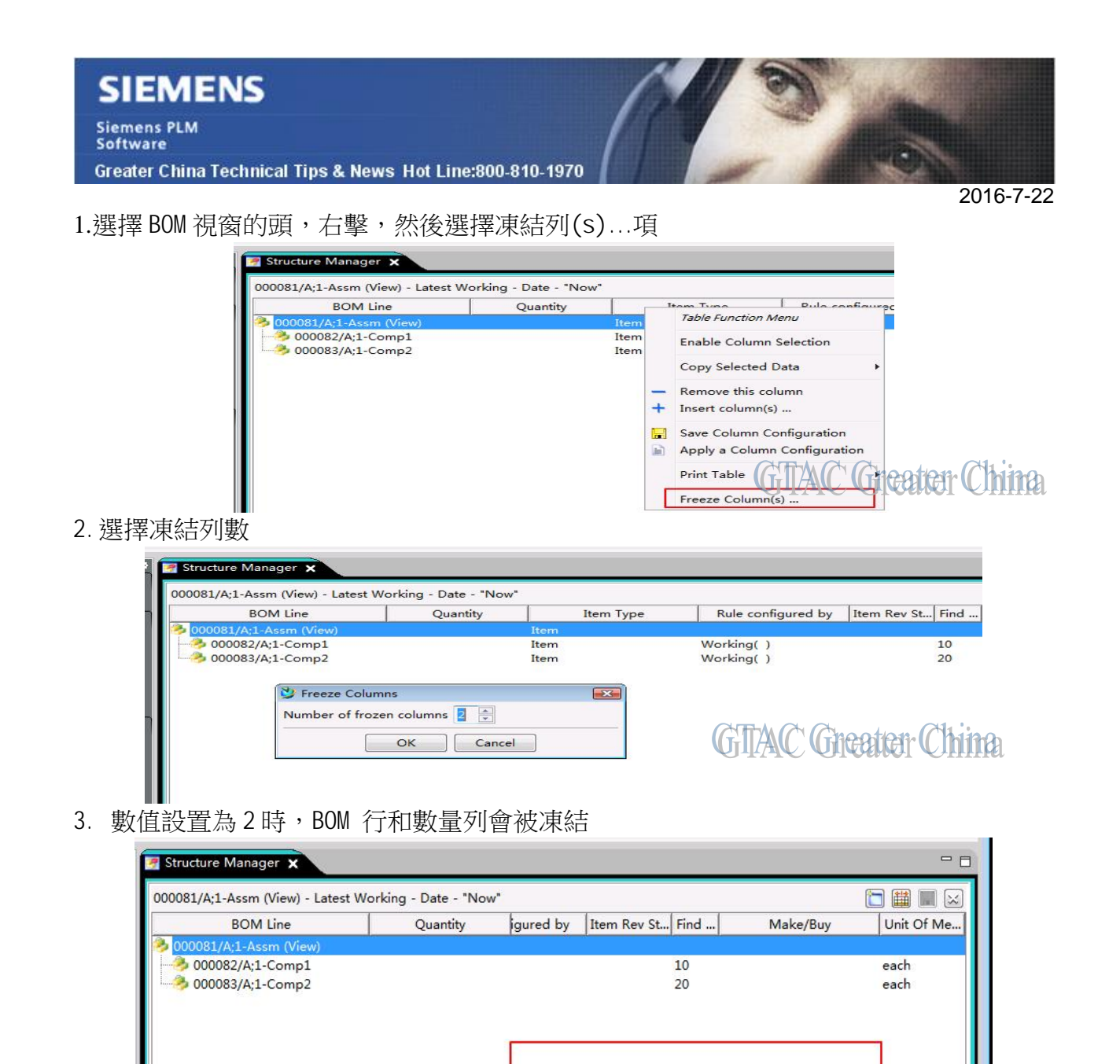

Greater China

**NABAR** 

ME&S Service Team PRC Helpdesk (Mandarin): 800-810-1970 Taiwan Helpdesk (Mandarin): 00801-86-1970 HK Helpdesk (Cantonese): 852-2230-3322 Global Technical Access Center: http://www.siemens.com/gtac Siemens PLM Software Web Site: http://www.plm.automation.siemens.com Siemens PLM Software (China) Web Site: http://www.plm.automation.siemens.com/zh\_cn/

 $\mathbf{F}$ 

 $\triangle$ Tha

此e-mail newsletter 僅提供給享有產品支援與維護的Siemens PLM 軟體使用者。當您發現問題或 希望棄訂, 請發送郵件至 helpdesk cn.plm@siemens.com聯繫,如棄訂,請在標題列中注明"棄 訂"

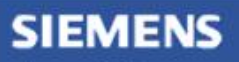

Siemens PLM<br>Software

Greater China Technical Tips & News Hot Line:800-810-1970

2016-7-22

a